# <span id="page-0-2"></span>**Create issue links based on a custom field value avoiding duplicates**

#### **On this page**

- [Features used to implement the example](#page-0-0)
- [Example: Create issue links based on a custom field value avoiding duplicates](#page-0-1)
- [Other examples of that function](#page-2-0)
- [Related Usage Examples](#page-2-0)

## <span id="page-0-0"></span>Features used to implement the example

**[Create issue link](https://apps.decadis.net/display/JWT/Create+issue+link)**

### <span id="page-0-1"></span>Example: Create issue links based on a custom field value avoiding duplicates

In this example, issue links between issues with the same custom field value should be added avoiding duplicate links, e.g.

Given three issues with the same value for the custom field **"Custom-ID"**, Ticket A, Ticket B and Ticket C. When executing the transition on Ticket A, Ticket B and C should be linked to Ticket A. When now executing the transition on Ticket B, only Ticket C should be linked to Ticket B since Ticket A was already linked in the previous transition execution. In order to add issue links on a transition, the **[Create issue link](https://apps.decadis.net/display/JWT/Create+issue+link)** post function is used.

The configuration will look like this:

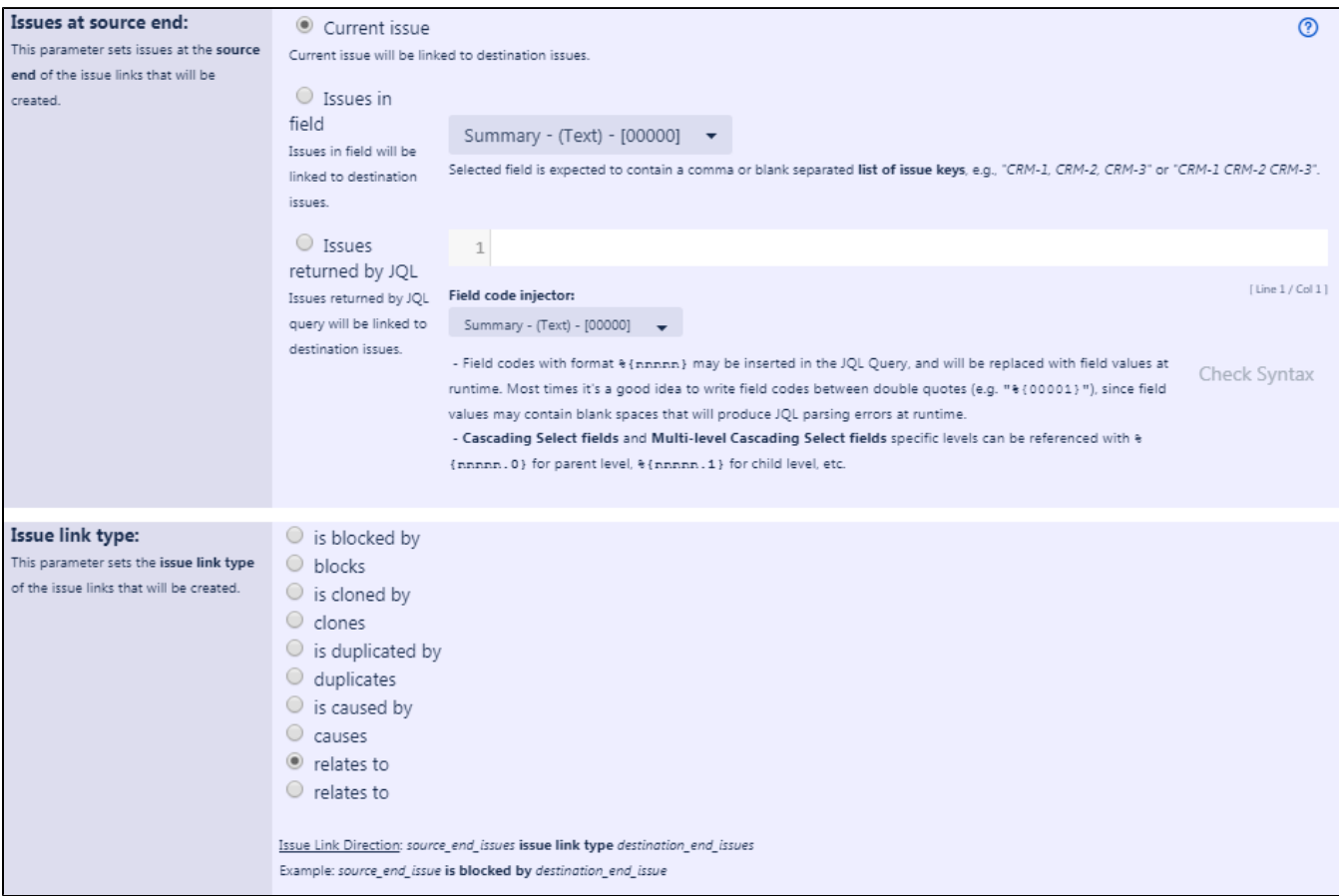

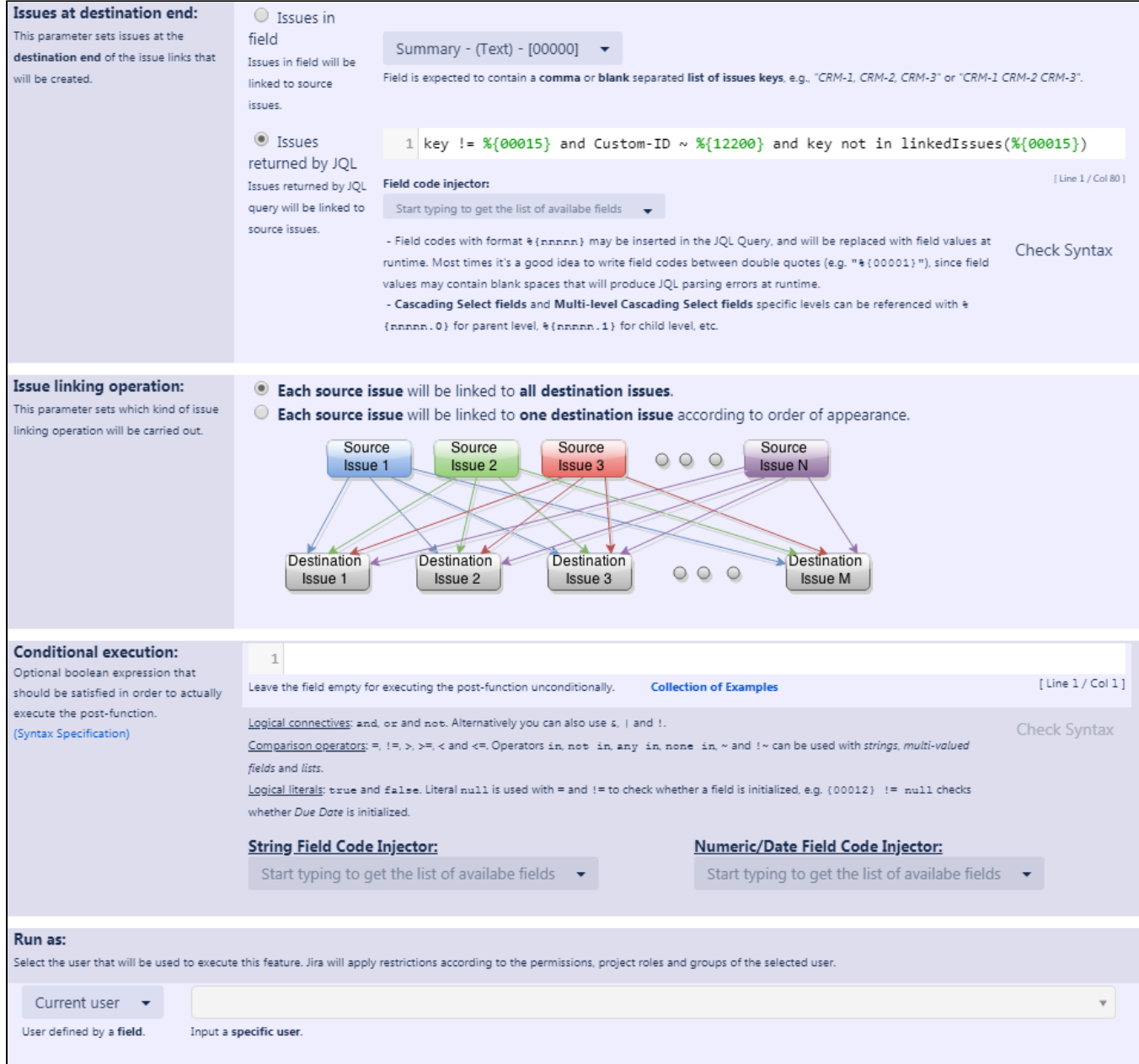

**Issues returned by JQL** expression is:  $key$  !=  $\{(00015\} \text{ and Customer} - ID - \{(12200\} \text{ and } key \text{ not in linkedIssues}(\{(00015\})\)$ 

 $\bigcirc$  Note that:

- **%{00015}** is the field code for **"Issue key"**
- **%{12200}** is the field code for the custom field **"Custom-ID"** (this field code might differ on your instance)

Once configured, the transition will look like this:

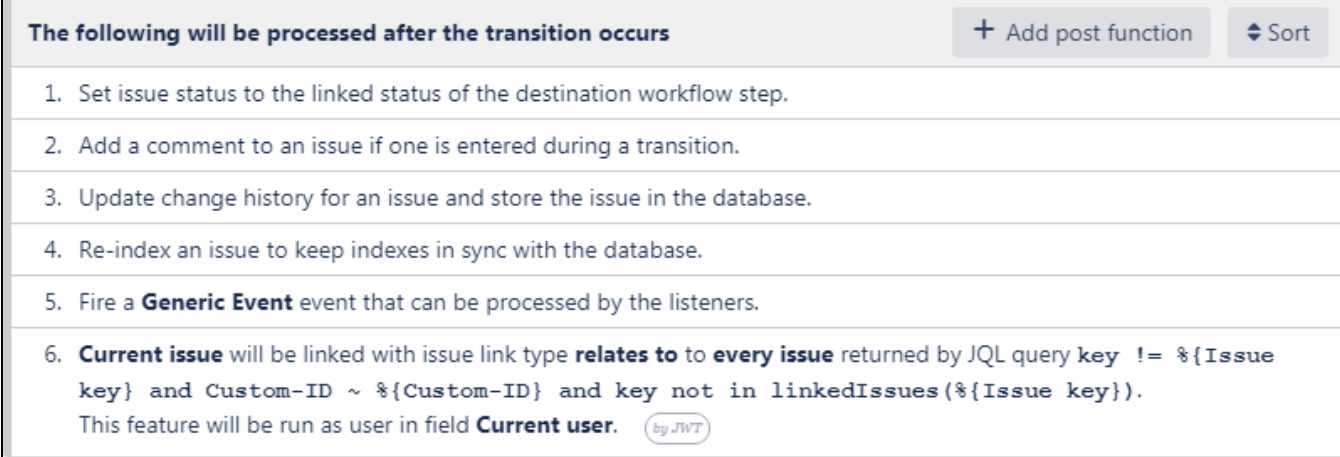

**See [Result screenshots "Create issue links based on a custom field value avoiding duplicates"](https://apps.decadis.net/x/4ABYAQ)** 

## <span id="page-2-0"></span>Other examples of that function

- Page: [Automatically create an issue link after issue creation on email by](https://apps.decadis.net/pages/viewpage.action?pageId=1803188)  ["Enterprise Mail Handler for Jira" app](https://apps.decadis.net/pages/viewpage.action?pageId=1803188)
- Page: Create issue links based on a custom field value avoiding [duplicates](#page-0-2)
- Page: [Creating issue links to issues with the same "Summary"](https://apps.decadis.net/pages/viewpage.action?pageId=1803193)
- Page: [Parse description for creating issue links](https://apps.decadis.net/display/JWT/Parse+description+for+creating+issue+links)

#### Page: [Replace certain issue link types with different ones](https://apps.decadis.net/display/JWT/Replace+certain+issue+link+types+with+different+ones)

#### Related Usage Examples

- [Add and remove a single or a set of items from multi valued](https://apps.decadis.net/display/JWT/Add+and+remove+a+single+or+a+set+of+items+from+multi+valued+fields)  [fields](https://apps.decadis.net/display/JWT/Add+and+remove+a+single+or+a+set+of+items+from+multi+valued+fields)
	- <sup>o</sup> [example](https://apps.decadis.net/label/example)
	- [post-function](https://apps.decadis.net/label/post-function)
	- o [custom-field](https://apps.decadis.net/label/custom-field)
	- <sup>o</sup> [issue-links](https://apps.decadis.net/label/issue-links)
	- <sup>o</sup> [sub-task](https://apps.decadis.net/label/sub-task)
- [Writing a comment to blocked issues when blocking issues are](https://apps.decadis.net/display/JWT/Writing+a+comment+to+blocked+issues+when+blocking+issues+are+resolved)  [resolved](https://apps.decadis.net/display/JWT/Writing+a+comment+to+blocked+issues+when+blocking+issues+are+resolved)
	- <sup>o</sup> [example](https://apps.decadis.net/label/example)
	- <sup>o</sup> [post-function](https://apps.decadis.net/label/post-function)
	- o [issue-links](https://apps.decadis.net/label/issue-links)
- [Transition linked issues in currently active sprint](https://apps.decadis.net/display/JWT/Transition+linked+issues+in+currently+active+sprint)
	- o [example](https://apps.decadis.net/label/example)
	- [post-function](https://apps.decadis.net/label/post-function)
	- o [issue-links](https://apps.decadis.net/label/issue-links)
	- $\circ$  [transition](https://apps.decadis.net/label/transition)
- [Automatically become watcher of every issue blocking an issue](https://apps.decadis.net/display/JWT/Automatically+become+watcher+of+every+issue+blocking+an+issue+assigned+to+you)  [assigned to you](https://apps.decadis.net/display/JWT/Automatically+become+watcher+of+every+issue+blocking+an+issue+assigned+to+you)
	- o [example](https://apps.decadis.net/label/example)
		- <sup>o</sup> [post-function](https://apps.decadis.net/label/post-function)
		- <sup>o</sup> [issue-links](https://apps.decadis.net/label/issue-links)
- [Make linked issues, sub-tasks and JQL selected issues](https://apps.decadis.net/display/JWT/Make+linked+issues%2C+sub-tasks+and+JQL+selected+issues+progress+through+its+workflows)  [progress through its workflows](https://apps.decadis.net/display/JWT/Make+linked+issues%2C+sub-tasks+and+JQL+selected+issues+progress+through+its+workflows)
	- o [example](https://apps.decadis.net/label/example)
	- <sup>o</sup> [condition](https://apps.decadis.net/label/condition)
	- <sup>o</sup> [validator](https://apps.decadis.net/label/validator)
	- <sup>o</sup> [post-function](https://apps.decadis.net/label/post-function)
	- o [issue-links](https://apps.decadis.net/label/issue-links)
	- $\circ$  [sub-task](https://apps.decadis.net/label/sub-task)
	- $\circ$  [transition](https://apps.decadis.net/label/transition)
- [Make an issue inherit highest priority among those of linked](https://apps.decadis.net/display/JWT/Make+an+issue+inherit+highest+priority+among+those+of+linked+issues) 
	- [issues](https://apps.decadis.net/display/JWT/Make+an+issue+inherit+highest+priority+among+those+of+linked+issues)
		- $\circ$  [example](https://apps.decadis.net/label/example)
		- o [post-function](https://apps.decadis.net/label/post-function) <sup>o</sup> [issue-links](https://apps.decadis.net/label/issue-links)
- Propagate highest priority from blocked issues to blocking

[issues](https://apps.decadis.net/display/JWT/Propagate+highest+priority+from+blocked+issues+to+blocking+issues)

- o [example](https://apps.decadis.net/label/example)
	- [post-function](https://apps.decadis.net/label/post-function)
- [issue-links](https://apps.decadis.net/label/issue-links)
- [Copy "Due date" into a date type custom field in a linked issue](https://apps.decadis.net/pages/viewpage.action?pageId=1803519)  [if it's greater than current issue's "Due date"](https://apps.decadis.net/pages/viewpage.action?pageId=1803519)
	- <sup>o</sup> [example](https://apps.decadis.net/label/example)
	- [post-function](https://apps.decadis.net/label/post-function)
	- <sup>o</sup> [custom-field](https://apps.decadis.net/label/custom-field)
	- $\circ$  [issue-links](https://apps.decadis.net/label/issue-links)
- [Sum sub-task's "Time Spent" \(work logs\) and add it to a certain](https://apps.decadis.net/pages/viewpage.action?pageId=1803528)  [linked issue](https://apps.decadis.net/pages/viewpage.action?pageId=1803528)
	- <sup>o</sup> [example](https://apps.decadis.net/label/example)

- <sup>o</sup> [post-function](https://apps.decadis.net/label/post-function)
- [issue-links](https://apps.decadis.net/label/issue-links)
- <sup>o</sup> [sub-task](https://apps.decadis.net/label/sub-task)
- [work-log](https://apps.decadis.net/label/work-log)
- [Parse description for creating issue links](https://apps.decadis.net/display/JWT/Parse+description+for+creating+issue+links)
	- $\circ$  [example](https://apps.decadis.net/label/example)
	- [post-function](https://apps.decadis.net/label/post-function)
	- [issue-links](https://apps.decadis.net/label/issue-links)
- [Creating issue links to issues with the same "Summary"](https://apps.decadis.net/pages/viewpage.action?pageId=1803193)
	- [example](https://apps.decadis.net/label/example)
	- [post-function](https://apps.decadis.net/label/post-function)
	- [issue-links](https://apps.decadis.net/label/issue-links)
- Sum "Time Spent" in all sub-tasks of issues linked with issue [link types "LinkA", "LinkB", "LinkC"](https://apps.decadis.net/pages/viewpage.action?pageId=1803565)
	- <sup>o</sup> [example](https://apps.decadis.net/label/example)
	- <sup>o</sup> [post-function](https://apps.decadis.net/label/post-function)
	- [issue-links](https://apps.decadis.net/label/issue-links)
	- [sub-task](https://apps.decadis.net/label/sub-task)
	- [work-log](https://apps.decadis.net/label/work-log)
- [Replace certain issue link types with different ones](https://apps.decadis.net/display/JWT/Replace+certain+issue+link+types+with+different+ones)
	- [example](https://apps.decadis.net/label/example)
		- [post-function](https://apps.decadis.net/label/post-function)
- [issue-links](https://apps.decadis.net/label/issue-links) [Automatically create an issue link after issue creation on email](https://apps.decadis.net/pages/viewpage.action?pageId=1803188) 
	- [by "Enterprise Mail Handler for Jira" app](https://apps.decadis.net/pages/viewpage.action?pageId=1803188)
		- $\circ$  [example](https://apps.decadis.net/label/example)
		- [post-function](https://apps.decadis.net/label/post-function)
		- [issue-links](https://apps.decadis.net/label/issue-links)
- [Validate only issue links created in transition screen](https://apps.decadis.net/display/JWT/Validate+only+issue+links+created+in+transition+screen)
	- [example](https://apps.decadis.net/label/example)
	- [validator](https://apps.decadis.net/label/validator)
	- [issue-links](https://apps.decadis.net/label/issue-links)